# 如何使用dig/nslookup查找域的SPF、DKIM和 DMARC记录?

## 目录

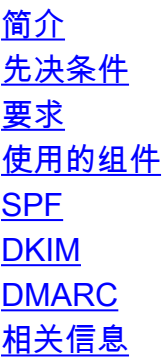

## 简介

本文档介绍如何使用 **dig/nslookup** 在邮件安全设备(ESA)和云邮件安全(CES)上查找域的SPF、 DKIM和DMARC记录。

## 先决条件

### 要求

Cisco 建议您了解以下主题:

- Async OS 10.0或更高版本上的ESA
- 对设备的管理访问权限

### 使用的组件

本文档中的信息基于Async OS 10.0或更高版本上所有支持的ESA硬件型号和虚拟设备。

要从CLI验证设备的版本信息,请输入version命令。在GUI中,导航至 **Monitor > System Status**. 两者 **nslookup** 和 **dig** 当前ESA/CES Async OS版本支持命令。这些命令可通过设备的SSH/CLI访问执 行。

本文档中的信息都是基于特定实验室环境中的设备编写的。本文档中使用的所有设备最初均采用原 始(默认)配置。如果您的网络处于活动状态,请确保您了解所有命令的潜在影响。

提供的示例输出用于域 **cisco.com** 和 **gmail.com**、类似的命令也可用于其他域。

## SPF

可以使用以下格式执行SPF查找:

- nslookup 域txt
- dig 域txt

注意:S替换单词 **domain** 查找相应的域。

#### 对于已发布多个TXT记录的域, **nslookup** 无法列出SPF记录。在这种情况下, **dig** 必须改用。

#### 如以下示例输出所示 **cisco.com**.

```
(Machine lab.esa.com)> nslookup cisco.com txt
TXT="google-site-verification=qPS9ZkoQ-Og1rBrM1_N7z-tNJNy2BVxE8lw6SB2iFdk"
TTI = 21m 8s(Machine lab.esa.com)> dig cisco.com txt
;; Warning: Message parser reports malformed message packet.
;; Truncated, retrying in TCP mode. ; <<>> DiG 9.11.2 <<>> cisco.com TXT
;; global options: +cmd
;; Got answer:
;; ->>HEADER<<- opcode: QUERY, status: NOERROR, id: 20648
;; flags: qr rd ra; QUERY: 1, ANSWER: 25, AUTHORITY: 0, ADDITIONAL: 0 ;; QUESTION SECTION:
;cisco.com. IN TXT ;; ANSWER SECTION:
cisco.com. 1782 IN TXT "fastly-domain-delegation-w049tcm0w48ds-341317-20210209"
cisco.com. 1782 IN TXT "v=spf1 redirect=spfa._spf.cisco.com"
cisco.com. 1782 IN TXT "MS=ms35724259"
cisco.com. 1782 IN TXT "amazonses:QbUv5pPHGQxRy1vKA0J7Y/biE9oR6MTxOTI1bZIfjsw="
cisco.com. 1782 IN TXT "fastly-domain-delegation-e9a758d22183504af2d5ab4d9a9853da-20210127"
cisco.com. 1782 IN TXT "QuoVadis=94d4ae74-ecd5-4a33-975e-a0d7f546c801"
cisco.com. 1782 IN TXT "atlassian-domain-
verification=672RcADvt8BPqsb9gCN2ZC5DoTAhUT8abC1blYKQxi/MHMaGoA/BuvjFMaWRtgd7"
cisco.com. 1782 IN TXT "google-site-verification=9MlQU9MMQ1jHLMUkONKe6QzZ-ZIGRv0BCD1_rY1Zdmc"
cisco.com. 1782 IN TXT "SFMC-o7HX74BQ79k7glpt_qjlF2vmZO9DpqLtYxKLwg87"
cisco.com. 1782 IN TXT "926723159-3188410"
cisco.com. 1782 IN TXT "docusign=95052c5f-a421-4594-9227-02ad2d86dfbe"
cisco.com. 1782 IN TXT "amazonses:7LyiKZmpuGja4+KbA4xX3lN69yajYKLkHH4QJcWnuwo="
cisco.com. 1782 IN TXT "google-site-verification=qPS9ZkoQ-Og1rBrM1_N7z-tNJNy2BVxE8lw6SB2iFdk"
cisco.com. 1782 IN TXT
"zpSH7Ye/seyY61hH8+Rq5Kb+ZJ9hDa+qeFBaD/6sPAAg+2POkGdP0byHb1pFVK9uZgYF2AIosUSZq4MB17oydQ=="
cisco.com. 1782 IN TXT
"duo_sso_verification=AxenLdoqIXzjl2RJzE1BlOfkawDbDFlnbyvjAt8vcjKHBkvYwEMySDRk5QmBd66v"
cisco.com. 1782 IN TXT "facebook-domain-verification=1zoxo8z7t013gpruxmhc8dkerq47vh"
cisco.com. 1782 IN TXT "google-site-verification=lW5eqPMJI4VrLc28YW-JBkqA-FDNVnhFCXQVDvFqZTo"
cisco.com. 1782 IN TXT "facebook-domain-verification=qr2nigspzrpa96j1nd9criovuuwino"
cisco.com. 1782 IN TXT "apple-domain-verification=qOInipPgso3W8cmK"
cisco.com. 1782 IN TXT "identrust_validate=JnSSfW+y58dEQju6mVBe8lu1MGFepXI50P27OE1ZZQmL"
cisco.com. 1782 IN TXT "onetrust-domain-verification=20345dd0c33946f299f14c1498b41f67"
cisco.com. 1782 IN TXT "mixpanel-domain-verify=2c6cb1aa-a3fb-44b9-ad10-d6b744109963"
cisco.com. 1782 IN TXT "identrust_validate=Wns4/AOM0Ij2kQCQhzvNbMcoBzxItOa+44O7KF06lIp3"
cisco.com. 1782 IN TXT "docusign=5e18de8e-36d0-4a8e-8e88-b7803423fa2f"
cisco.com. 1782 IN TXT "amazonses:mX+ylQj+fJAfh9pr03yIR7YvjKZ1bOo5ABegqM/5pvI=" ;; Query time: 0
msec
;; SERVER: 127.0.0.1#53(127.0.0.1)
;; WHEN: Tue Feb 23 06:03:28 GMT 2021
;; MSG SIZE rcvd: 1756
(Machine lab.esa.com)> nslookup gmail.com txt
TXT="v=spf1 redirect=_spf.google.com"
TTL=30m
```

```
; <<>> DiG 9.11.2 <<>> gmail.com TXT
;; global options: +cmd
;; Got answer:
;; ->>HEADER<<- opcode: QUERY, status: NOERROR, id: 14807
;; flags: qr rd ra; QUERY: 1, ANSWER: 2, AUTHORITY: 0, ADDITIONAL: 0 ;; QUESTION SECTION:
; qmail.com. IN TXT ; ; ANSWER SECTION:
gmail.com. 1800 IN TXT "v=spf1 redirect=_spf.google.com"
gmail.com. 1800 IN TXT "globalsign-smime-dv=CDYX+XFHUw2wml6/Gb8+59BsH31KzUr6c1l2BPvqKX8=" ;;
Query time: 85 msec
;; SERVER: 127.0.0.1#53(127.0.0.1)
;; WHEN: Tue Feb 23 06:05:38 GMT 2021
;; MSG SIZE rcvd: 148
```
### DKIM

可以使用以下格式执行DKIM查找:

- nslookup selector.\_domainkey.domain txt
- dig selector.\_domainkey.domain txt

#### 注意: 替换单词 **selector** 和 **domain** 使用DKIM选择器和要查找的域。

```
(Machine lab.esa.com)> nslookup iport._domainkey.cisco.com txt
TXT="v=DKIM1;
p=MIGfMA0GCSqGSIb3DQEBAQUAA4GNADCBiQKBgQCctxGhJnvNpdcQLJM6a/0otvdpzFIJuo73OYFuw6/8bXcf8/p5JG/iME
1r9fUlrNZs3kMn9ZdPYvTyRbyZ0UyMrsM3ZN2JAIop3M7sitqHgp8pbORFgQyZxq+L23I2cELq+qw
tbanjWJzEPpVvrvbuz9QL8CUtS+V5N5ldq8L/lwIDAQAB;"
TTL=1d
(Machine lab.esa.com)> dig iport._domainkey.cisco.com txt
; <<>> DiG 9.11.2 <<>> iport._domainkey.cisco.com TXT
;; global options: +cmd
;; Got answer:
;; ->>HEADER<<- opcode: QUERY, status: NOERROR, id: 21671
;; flags: qr rd ra; QUERY: 1, ANSWER: 1, AUTHORITY: 0, ADDITIONAL: 0 ;; QUESTION SECTION:
;iport._domainkey.cisco.com. IN TXT ;; ANSWER SECTION:
iport._domainkey.cisco.com. 86400 IN TXT "v=DKIM1;
p=MIGfMA0GCSqGSIb3DQEBAQUAA4GNADCBiQKBgQCctxGhJnvNpdcQLJM6a/0otvdpzFIJuo73OYFuw6/8bXcf8/p5JG/iME
1r9fUlrNZs3kMn9ZdPYvTyRbyZ0UyMrsM3ZN2JAIop3M7sitqHgp8pbORFgQyZxq+L23I2cELq+qw
tbanjWJzEPpVvrvbuz9QL8CUtS+V5N5ldq8L/lwIDAQAB;"
;; Query time: 2 msec
;; SERVER: 127.0.0.1#53(127.0.0.1)
;; WHEN: Tue Feb 23 06:41:31 GMT 2021
;; MSG SIZE rcvd: 285
(Machine lab.esa.com)> dig 20161025._domainkey.gmail.com TXT
; <<>> DiG 9.11.2 <<>> 20161025._domainkey.gmail.com TXT
;; global options: +cmd
;; Got answer:
;; ->>HEADER<<- opcode: QUERY, status: NOERROR, id: 11798
;; flags: qr rd ra; QUERY: 1, ANSWER: 1, AUTHORITY: 0, ADDITIONAL: 0 ;; QUESTION SECTION:
;20161025._domainkey.gmail.com. IN TXT ;; ANSWER SECTION:
20161025._domainkey.gmail.com. 1800 IN TXT "k=rsa;
p=MIIBIjANBgkqhkiG9w0BAQEFAAOCAQ8AMIIBCgKCAQEAviPGBk4ZB64UfSqWyAicdR7lodhytae+EYRQVtKDhM+1mXjEqR
tP/pDT3sBhazkmA48n2k5NJUyMEoO8nc2r6sUA+/Dom5jRBZp6qDKJOwjJ5R/OpHamlRG+YRJQqR"
"tqEgSiJWG7h7efGYWmh4URhFM9k9+rmG/CwCgwx7Et+c8OMlngaLl04/bPmfpjdEyLWyNimk761CX6KymzYiRDNz1MOJOJ7
```
OzFaS4PFbVLn0m5mf0HVNtBpPwWuCNvaFVf1UYxEyb1bB6h/oWOPGbzoSgtRA47SHV53SwZjIsVpb q4LxUW9IxAEwYzGcSgZ4n5Q8X8TndowsDUzoccPFGhdwIDAQAB"

```
i; Query time: 174 msec
:: SERVER: 127.0.0.1#53(127.0.0.1)
;; WHEN: Tue Feb 23 06:45:01 GMT 2021
:: MSG SIZE ravd: 462
(Machine lab.esa.com) > nslookup 20161025. domainkey.gmail.com TXT
```
p=MIIBIjANBgkghkiG9w0BAQEFAAOCAQ8AMIIBCgKCAQEAviPGBk4ZB64UfSqWyAicdR71odhytae+EYRQVtKDhM+1mXjEqR tP/pDT3sBhazkmA48n2k5NJUyMEoO8nc2r6sUA+/Dom5jRBZp6qDKJOwjJ5R/OpHamlRG+YRJQqR" "tqEgSiJWG7h7efGYWmh4URhFM9k9+rmG/CwCgwx7Et+c8OMlngaLl04/bPmfpjdEyLWyNimk761CX6KymzYiRDNz1MOJOJ7 OzFaS4PFbVLn0m5mf0HVNtBpPwWuCNvaFVf1UYxEyblbB6h/oWOPGbzoSgtRA47SHV53SwZjIsVpb q4LxUW9IxAEwYzGcSgZ4n5Q8X8TndowsDUzoccPFGhdwIDAQAB"  $TTT = 30m$ 

### **DMARC**

 $TXT = "k = rsa;$ 

可以使用以下格式执行DMARC查找:

- nslookup dmarc.domain txt
- · dig dmarc.domain txt

```
注意:S替换单词 domain 您想要杳找的域。
```

```
(Machine lab.esa.com) > nslookup _dmarc.cisco.com txt
TXT="v=DMARC1; p=quarantine; pct=0; fo=1; ri=3600; rua=mailto:cisco@rua.agari.com;
ruf=mailto:cisco@ruf.agari.com"
TTL = 30m(Machine lab.esa.com) > dig txt _dmarc.cisco.com
; <<>> DiG 9.11.2 <<>> _dmarc.cisco.com TXT
i i qlobal options: +cmd
ii Got answer:
;; ->>HEADER<<- opcode: QUERY, status: NOERROR, id: 24522
;; flags: gr rd ra; QUERY: 1, ANSWER: 1, AUTHORITY: 0, ADDITIONAL: 0;; QUESTION SECTION:
:_dmarc.cisco.com. IN TXT :: ANSWER SECTION:
_dmarc.cisco.com. 1800 IN TXT "v=DMARC1; p=quarantine; pct=0; fo=1; ri=3600;
rua=mailto:cisco@rua.agari.com; ruf=mailto:cisco@ruf.agari.com"
i : Ouery time: 2 msec
: SERVER: 127.0.0.1#53(127.0.0.1)
:: WHEN: Tue Feb 23 06:34:15 GMT 2021
:: MSG SIZE rcvd: 155
(Machine lab.esa.com)> nslookup _dmarc.gmail.com txt
TXT="v=DMARC1; p=none; sp=quarantine; rua=mailto:mailauth-reports@google.com"
TTL = 30m(Machine lab.esa.com) > dig _dmarc.gmail.com txt
; <<>> DiG 9.11.2 <<>> _dmarc.gmail.com TXT
i i qlobal options: +cmd
:; Got answer:
;; ->>HEADER<<- opcode: QUERY, status: NOERROR, id: 28370
;; flags: qr rd ra; QUERY: 1, ANSWER: 1, AUTHORITY: 0, ADDITIONAL: 0;; QUESTION SECTION:
; dmarc.gmail.com. IN TXT ;; ANSWER SECTION:
```
\_dmarc.gmail.com. 1800 IN TXT "**v=DMARC1; p=none; sp=quarantine; rua=mailto:mailauthreports@google.com**"

- ;; Query time: 85 msec
- ;; SERVER: 127.0.0.1#53(127.0.0.1)
- ;; WHEN: Tue Feb 23 06:35:18 GMT 2021
- ;; MSG SIZE rcvd: 118

## 相关信息

- [思科邮件安全设备 最终用户指南](https://www.cisco.com/c/zh_cn/support/security/email-security-appliance/products-user-guide-list.html)
- <u>[技术支持和文档 Cisco Systems](https://www.cisco.com/c/zh_cn/support/index.html?referring_site=bodynav)</u>

#### 关于此翻译

思科采用人工翻译与机器翻译相结合的方式将此文档翻译成不同语言,希望全球的用户都能通过各 自的语言得到支持性的内容。

请注意:即使是最好的机器翻译,其准确度也不及专业翻译人员的水平。

Cisco Systems, Inc. 对于翻译的准确性不承担任何责任,并建议您总是参考英文原始文档(已提供 链接)。